AccelePort and the Digi logo **producer** are trademarks or registered trademarks of Digi International Inc. in the United States and/or other countries.

**PortServer**, **PortServer II**, **RealPort** and **PORTS** are trademarks of Digi International Inc.

All other brand and product names may be the trademarks of their respective holders.

> © Digi International Inc. 1998 All Rights Reserved. http://www.dgii.com

Information in this document is subject to change without notice and does not represent a commitment on the part of Digi International.

Digi provides this document "as is", without warranty of any kind, either expressed or implied, including, but not limited to, the implied warranties of fitness or merchantability for a particular purpose. Digi may make improvements and/or changes in this manual or in the product(s) and/or the program(s) described in this manual at any time.

This product could include technical inaccuracies or typographical errors. Changes are periodically made to the information herein; these changes may be incorporated in new editions of the publication.

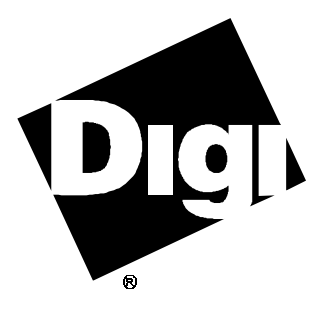

# **Introduction**

The Digi RealPort™ device driver for Solaris is an installable device driver; the software development system is not required to create a new kernel.

The device driver supports Solaris 2.3 or higher on SPARC platforms, and Solaris 2.4 or higher on x86 platforms.

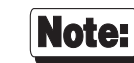

Except where noted, *PortServer* refers to both PortServer™ andPortServer  $II^M$ .

#### **Important!**

Be sure to read the *ReleaseNotes* that may be included with this software device driver.

### **Installation Instructions**

**RealPort Device**

**Driver**

**for**

# **Software Installation**

## **Before you begin…**

During the installation, you will need to provide information about your PortServer configuration. To streamline the installation process, please have the following information ready before you begin:

- The number of PortServer modules connected to your network
- The *IP address* or *name* for each PortServermodule—see the documentation for your PortServer module to find out how to obtain theIP address—if you use the PortServer's *name*, the name must be registered in **/etc/hosts** or a name server.
- The number of ports on each PortServer; if you have a PortServer II, include the ports on any attached PORTS™ modules.

In addition, all PortServer ports to be used with RealPort must be set to **dev=host**. For a PortServer 16, use the following command:

**set port dev=host range=1-16**

See your PortServer documentation for more information.

### **Package Installation**

- **1.** Log onto the console as super-user (root).
- **2.** Insert the Digi device driver diskette, and enter:

**pkgadd -d diskette1 realport**

*(or* **pkgadd -d diskette2***, if the diskette is in the second drive)*

- **3.** If asked to select what packages you wish to install, select "all".
- **4.** You will be shown the default pathnames for the RealPort serial devices. These paths may be changed, but we recommend leaving them at the default values.

Due to the way that Solaris handles port names, installation of these entries in **/dev/term** and **/dev/cua** may cause error messages to appear on the console at boot time. These messages are harmless, and may be ignored.

- **5.** You will be asked a number of questions about your configuration; answer them with the information gathered in the previous section (*Before you begin…*).
- **6.** Once the device driver installation is complete, restart your system.

## **Uninstalling the Device Driver**

Enter the following commands to *uninstall* the device driver software:

- **1.** Log onto the console as super-user (root).
- **2.** Enter the following command:

#### **pkgrm realport**

**3.** Once the device driver removal is complete, restart your system.